# **CD9424 Zero Client Quick Start Guide**

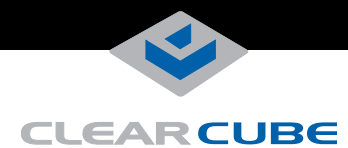

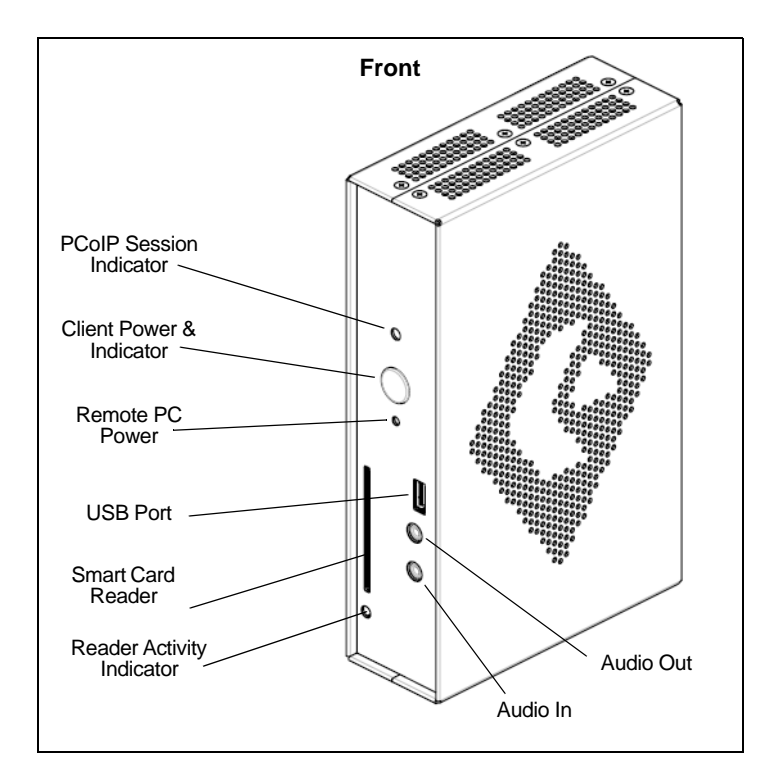

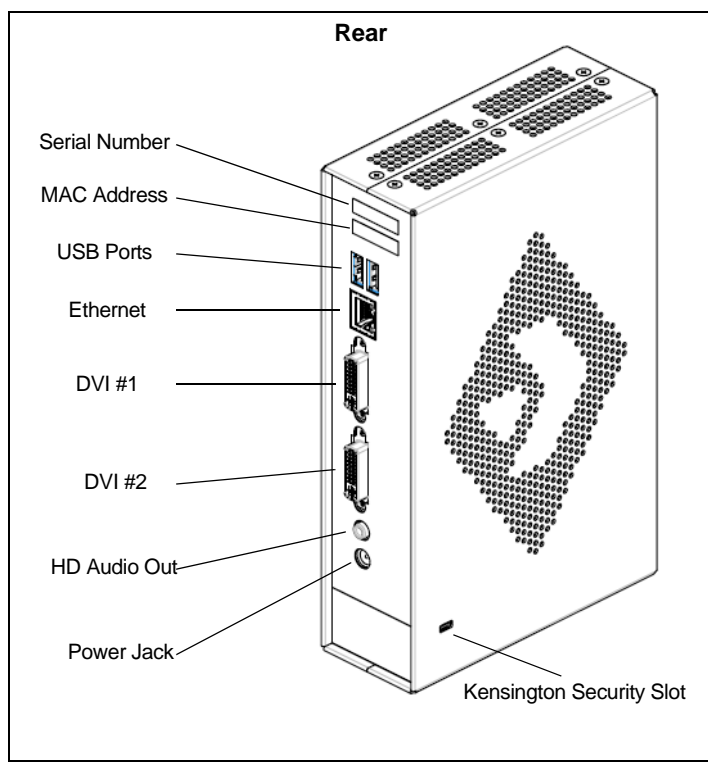

## **CD9424 Zero Client Overview**

ClearCube® CD9424 Zero Clients connect to supported ClearCube PC blades and virtual machines containing V5*x*20 Dual Host cards to provide the following features:

- Integrated smart card reader
- Support for up to two independently–configurable monitors
- PC–over–IP™ (PCoIP™) processors, delivering PC video and audio over your IP network
- Three USB ports
- Standard audio in and out (front) and HD audio out (rear)

In typical ClearCube environments, ClearCube PC blades are centrally located in data centers. A blade user has an CD9424 Zero Client on their desk connected over an IP network to a blade containing a V5*x*20 Dual Host card. The CD9424 provides the interface to the blade. That is, the user can connect monitors, pointing devices, and other peripherals to the CD9424 to receive peripheral data sent from a blade and to send USB data to the blade.

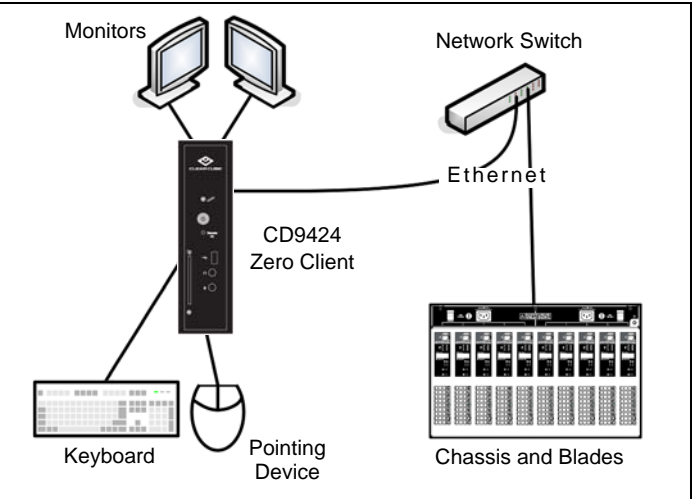

*CD9424 Zero Client with peripherals & network connection to blades*

**NOTE:** You can enable a zero client to receive an IP address from a DHCP server. If a DHCP server does not assign an address within a designated timeout period, the zero client uses a default, fallback IP address. If you use these default addresses and have DHCP enabled, you must wait 120 seconds before you can connect to a host.If you use the direct connect methodology in your environment, ClearCube recommends disabling the client's DHCP setting to eliminate the need to wait 120 seconds before connecting. See *PCoIP System User's Guide* at [www.clearcube.com/support](http://www.clearcube.com/support/) for more information.

—*Continued on Reverse*—

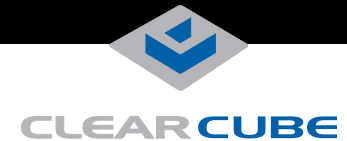

# **Ensuring Client & Host Firmware Compatibility**

ClearCube PCoIP clients and host cards must use identical firmware versions. If you are upgrading portions of existing ClearCube deployments, ensure that all PCoIP devices use the same firmware version. Additionally, devices must use firmware version 3.0 or higher in a VMware® View environment. See *PCoIP User's Guide* on the ClearCube Support site for instructions about identifying and updating PCoIP device firmware.

# **Setting up the CD9424 Zero Client**

Perform the following steps to connect peripherals and a network cable to the CD9424. **ENSURE YOU FOLLOW THE MOUNTING & COOLING REQUIREMENTS DETAILED BELOW. FAILURE TO DO SO CAN DAMAGE THE CLIENT.**

- **1.** Connect devices and cables to the zero client: a keyboard and mouse to the front or the rear of the CD9424, a CAT5 or CAT6 Ethernet cable to the rear, and a monitor cable to each DVI-I port on the rear.
- **2.** Connect the AC power adapter, included with the CD9424, to the power jack on the rear panel of the CD9424. Then connect the AC power adapter to the AC power cable, and then plug the cable into a power outlet. To power on the CD9424, briefly press the power button on the front of the CD9424. The button turns green.
- **3.** To power off the CD9424, press and hold the power button for three seconds. The button turns orange when power is off.

### **Mandatory Setup & Cooling Requirements**

Place the CD9424 on a flat surface, as shown in the figures on the previous page. Ensure the following in all scenarios:

- Ensure at least 4 inches of space around all client edges and at least 2 inches of space above the client.
- Ambient temperature around a client must not exceed  $35^{\circ}$  C (95 $^{\circ}$  F).
- Do not stack any objects on top of the client.
- Do not block the client's side vents by leaning papers, folders, computer speakers, or any other objects against the sides of the client.
- Adjacent furniture (file drawers, desk supports, chairs) do not block or enclose any sides of the client.
- Ensure that the client is standing vertically.
- Do not place the client in enclosed environments such as on a shelf or inside a drawer.
- Cables connected to the client are supported.

#### **CD9424 Zero Client Buttons and Indicators**

The list below shows indicators on the front panel and button operations:

- **Power Button Colors**
	- **Green (***solid***):** CD9424 is powered on.
	- **Green (***blinking***):** PCoIP session is sleeping. Press any key on the keyboard to wake the session.
	- **Orange:** CD9424 is powered off.
- **Power Button Operations**
	- **Power on:** when *orange*, press briefly (button turns *green*)
	- **Disconnect session:** when *green*, briefly press (button *blinks green*)
	- **Power off:** press and hold for 3 seconds (button turns *orange*)
- **PCoIP Session Indicator—shows when a connection, or** session, is established between the CD9424 and a blade. The link indicator displays one of the following:
	- **Green**—a session is established between the client and a blade. **Off**—there is no session between the client and a blade.
	- **Remote PC Power—when an CD9424 is connected to a**
- remote PC host, you can press the **Remote PC** button on the front of the CD9424 to put the remote PC in a soft off (S5, hot) power state. Press the button again to wake the remote PC. Video resumes at the OS login screen. You can change the action performed when users press the Remote PC power button. See the *PCoIP User's Guide* for more information.
- **Smart Card Reader**
	- Yellow-Green—smart card reader is powered on.
	- **Red**—smart card has been reset. When red light is flashing, the IC Card is reading or writing.

### **Smart Card Reader Setup**

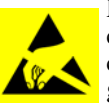

Prevent ESD (electrostatic discharge) damage to smart card readers by always discharging your body and smart card before using a reader (for example, by touching a grounded, unpainted, metal object). ESD can vary depending on many environmental conditions, including

clothing that users wear and how they handle smart cards. ESD damage can potentially cause unsupported card reader behavior including failure. Always perform ESD prevention steps before using the card reader.

To use the CD9424 smart card reader, you must install a driver for the reader on the blade to which you connect and ensure that the card reader service is running on the blade. Download the driver to install on blades from the CD9424 Drivers section of ClearCube Support site at [www.clearcube.com/support](http://www.clearcube.com/support/). The download file contains drivers for all supported operating systems and installation instructions.

# **Configuration Steps and Additional Information**

See *PCoIP System User's Guide* at [www.clearcube.com/support](http://www.clearcube.com/support/) for instructions about provisioning PCoIP processors on zero clients and peer blades, and for information about specifying zero client peers. See *Sentral Administrator's Guide* for information about connection brokering.

Email: [support@clearcube.comW](mailto:support@clearcube.com)eb site: [www.clearcube.com/support](http://www.clearcube.com/support/) Toll-free: (866) 652-3400 Phone: (512) 652-3400

#### **FCC Compliance & Patent Information**

This device complies with part 15 of the FCC Rules. Operation is subject to the following two conditions: (1) This device may not cause harmful interference, and (2) this device must accept any interference received, including interference that may cause undesired operation. The ClearCube C3 architecture and all its components are protected by granted and pending U.S. and international patents including: US05926172, US05966056, US05994952, US06012101, US06020839, US06037884, US06038616, US06119146, US06148182, US06167241, and US06886055.

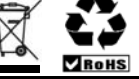

#### **WEEE Disposal Guidelines**

In the European Union, this electronic product is under European Directive (2002/96/EC) WEEE. When this product reaches the end of its useful life or is no longer used, do not discard it with conventional vaste. Recycle fi waste. Recycle this product at an approved, designated recycling or treatment facility. Check with local authorities for proper disposal instructions. For assistance